## **FOADOCU (Document by User)**

*Use the Document by User page to display a list of documents originated by a specific user.* 

- 1) Log into Banner and go to FOADOCU Document by User.
- 2) Your User ID, Chart of Accounts and the current Fiscal Year will default.

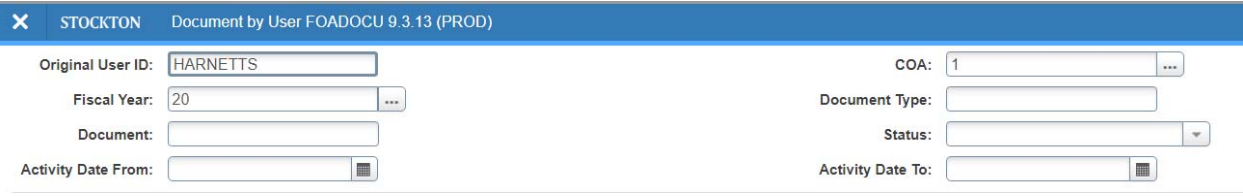

- 3) Click Go to view all of your documents, or filter by the following fields:
	- a. Document Type
		- i. REQ = Requisition
		- ii. PO = Purchase Order
		- iii. ENC = General Encumbrance
		- iv. INV = Invoice
		- v. JV = Journal Entry
	- b. Document
		- i. Enter the document # to view a specific document.
	- c. Status choose from the drop‐down menu:

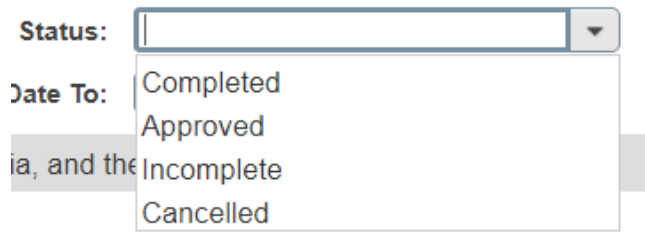

- d. Activity Date From Beginning activity date for which documents can be displayed.
- e. Activity Date To Ending activity date for which documents can be displayed.
- 4) Filter your search as needed then click Go.
- 5) To view a specific document, click on the document code from your list, then click on Related > Query Document by Type > Go.

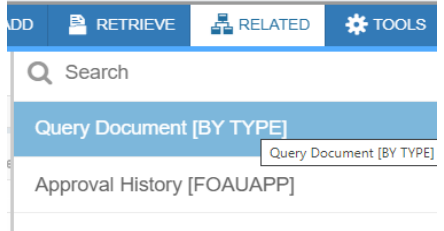

Document History [FOIDOCH]